Schranken- und Parksysteme

Poller, Zutrittskontrolle

Videoüberwachung

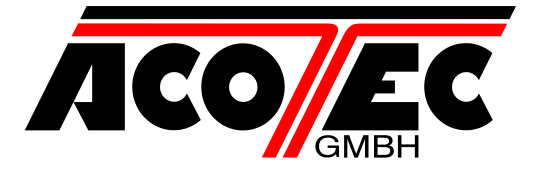

## *Anleitung Handsenderprogrammierung Handsendertyp "06S2 ; "06S4" ; ","06S2-M" und "06S4-M"*

Um einen neuen Handsender in eine bestehende Funkanlage einzuprogrammieren, muss zuerst das Gehäuse des Funkempfängers entfernt werden. Gehen Sie nach entfernen des Gehäuses wie folgt vor:

- 1. Die Taste "A" 1x drücken. Im Display erscheint die Meldung "PP".
- 2. Die Taste "A" erneut 1xdrücken. Im Display erscheint die Meldung "-3".
- 3. 3x auf eine Taste des neuen Handsenders drücken, bis die Meldung "-0" im Display des Funkempfängers erscheint.
- 4. Drücken Sie die Taste "A" erneut 1x. Im Display wird nun die Nummer des neuen Handsenders angezeigt.
- 5. Nachdem die Nummer des neuen Handsenders im Display angezeigt wurde, drücken Sie die Taste "A" erneut 1x. Nun wird die Meldung "CP" im Display angezeigt.
- 6. Drücken Sie jetzt die Taste "B" auf dem Funkempfänger 2x, auf dem Display ist dann nur noch ein Punkt zu sehen.

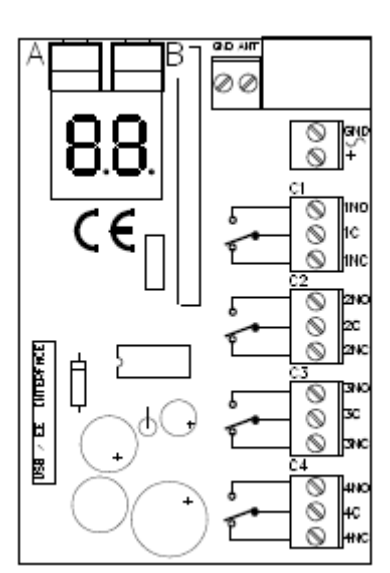

Der neue Handsender ist jetzt eingelernt.

Ansicht 06S2 06S2-M altes Model Artikel 052570486213679 Artikel 104570486213679

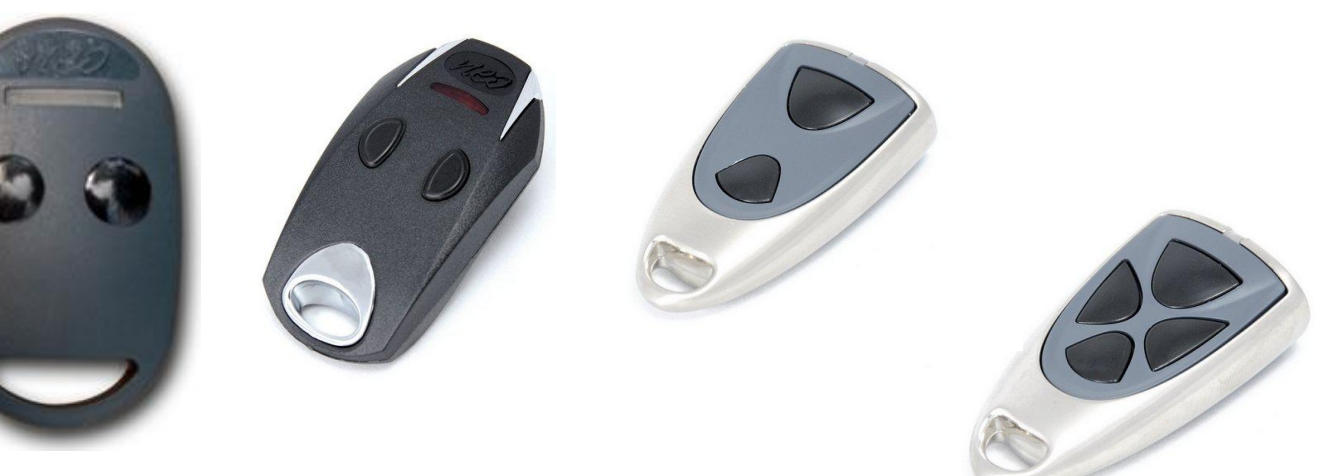

06S4-M Artikel 104570486569874

E-Mail: acotec@acotec.de Amtsgericht Recklinghausen<br>Internet: www.acotec.de HRB.2806 Internet: www.acotec.de HRB 2806